# Lecture 4 Exercises *Isabel Fulcher*

*8/9/2018*

#### **Load packages**

```
library("tidyverse") #ggplot2, dplyr, etc.
library("reshape2") #need this for melt()
library("car") #contains dataset
```
#### **Part I: Basic data analysis using tidyverse**

Open the Blackmore dataset in R. This contains data on 138 teenaged girls hospitalized for eating disorders and 98 control subjects. There are four variables: subject id, age in years, hours per week of exercise, and group (control vs. eating-disorder). There are multiple observations per subject.

**data**(Blackmore) **head**(Blackmore)

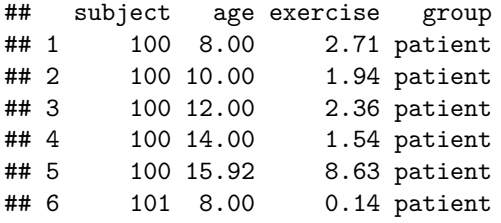

**Key commands**

**Pick observations by their values with filter()**

Blackmore **%>% filter**(group**==**"patient")

*# You do not have to use piping, just makes it cleaner* **filter**(Blackmore,group**==**"patient")

```
# You can also just use base R
Blackmore[Blackmore$group=="patient",]
```
**Pick variables by their names with select()**

Blackmore **%>% select**(subject,exercise)

```
#and in base R...
Blackmore[c("subject","exercise")]
```
**Create new variables with functions of existing variables with mutate()**

```
Blackmore %>% mutate(age_new = age^2)
#and in base R...
Blackmore$age_new = Blackmore$age^2
```
**Collapse many values down to a single summary with summarise()**

```
Blackmore %>% summarise(age_mean = mean(age),age_sd = sd(age))
#and in base R...
mean(Blackmore$age)
sd(Blackmore$age)
```
**To only perform the summarise command on a subset use group\_by()**

```
Blackmore %>% group_by(group) %>% summarise(age_mean = mean(age),age_sd = sd(age))
#and in base R...
mean(Blackmore[Blackmore$group=="patient",]$age)
mean(Blackmore[Blackmore$group=="patient",]$age)
sd(Blackmore[Blackmore$group=="control",]$age)
sd(Blackmore[Blackmore$group=="patient",]$age)
```
#### **Plotting with ggplot2**

**The basic idea**

```
# Initialize the plot with data and aesthetics
p <- ggplot(data=NULL,mapping=aes(x=,y=,fill=,group=,color=))
# Add layers
p <- p + geom_histogram()
# Make pretty
p <- p + theme_bw() + labs(title="",x="",y="")
```
**Example: Plot a histogram of hours per week of exercise across all observations.**

```
# Initialize the plot with data and aesthetics
p <- ggplot(Blackmore,aes(x=exercise))
# Add layer
p1 <- p + geom_histogram()
p1
## `stat_bin()` using `bins = 30`. Pick better value with `binwidth`.
```
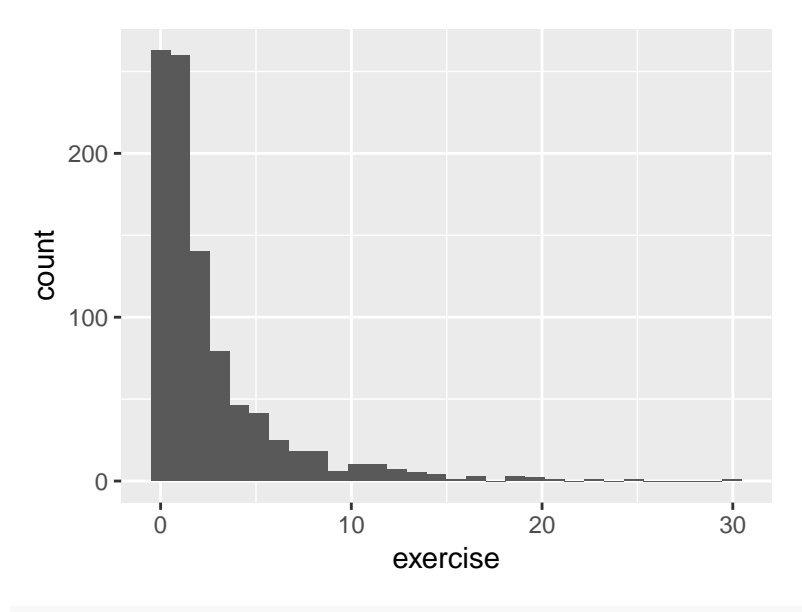

```
p2 <- p + geom_histogram(aes(y=stat(density)))
p2
```
## `stat\_bin()` using `bins = 30`. Pick better value with `binwidth`.

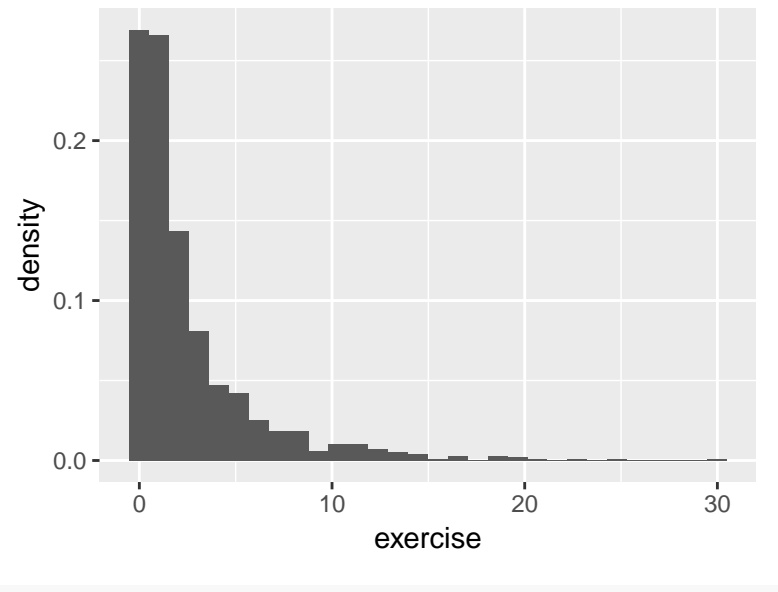

```
# Make pretty
p2 + theme_bw()
```
## `stat\_bin()` using `bins = 30`. Pick better value with `binwidth`.

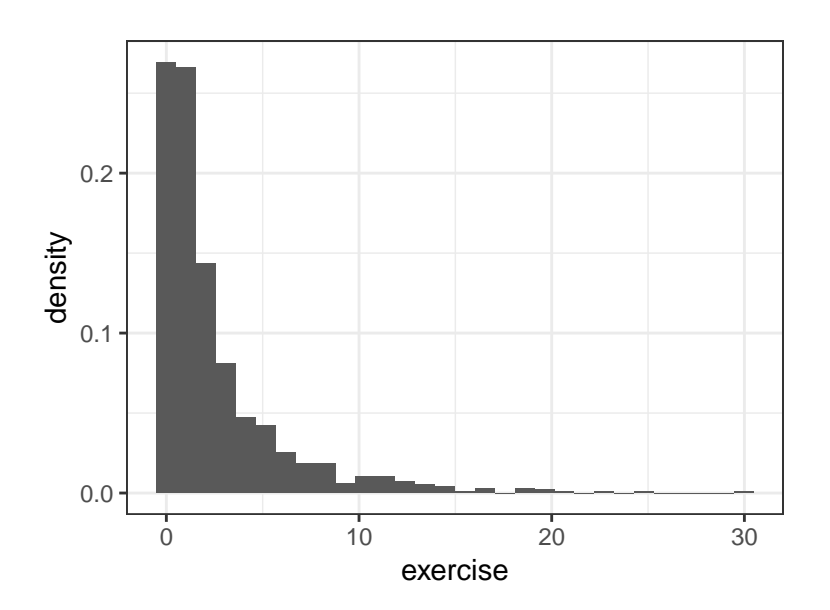

### **Saving graphics**

```
# Setting your working directory
setwd("your/file/path/here")
```
*# Use ggsave* **ggsave**("plot\_name.pdf",plot = p)

#### **Part I: Exercises**

1. Plot a line for each person that shows exercise at each age observation. Color the line by group.

```
#correct
ggplot(Blackmore,aes(x=age,y=exercise,group=subject,color=group)) +
 geom_point() + geom_line() + theme_bw()
```
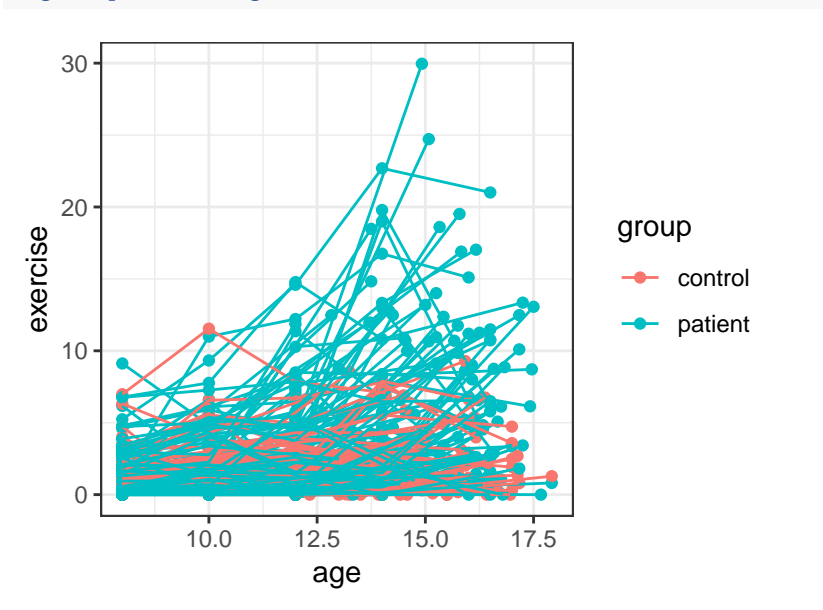

2. Create a new data frame that only contains the subject id, group, and average exercise per person.

```
Blackmore %>% dplyr::select(subject,group,exercise) %>%
  group_by(subject,group) %>% summarise(exercise=mean(exercise)) -> df
```
3. Using the data frame from question 2, plot two histograms of mean hours per week of exercise by group in the same figure.

```
ggplot(df,aes(exercise,fill=group)) +
  geom_histogram(aes(y=stat(density)),alpha=0.3,position='identity') + theme_bw()
```
## `stat\_bin()` using `bins = 30`. Pick better value with `binwidth`.

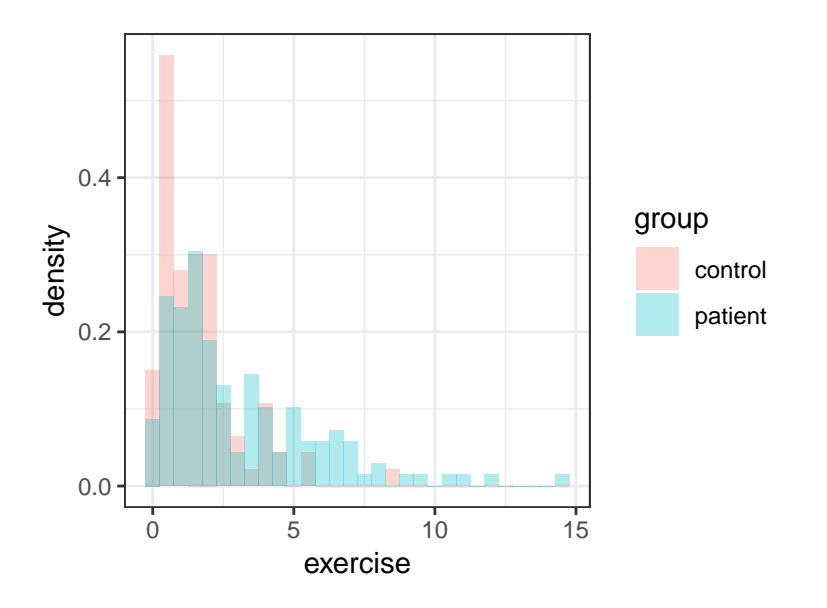

4. Calculate the 95% confidence interval for the mean exercise hours for each group. The confidence interval is given by,

$$
(\bar{X}-z_{.975}\sigma/\sqrt{n},\bar{X}+z_{.975}\sigma/\sqrt{n})
$$

To calculate *z.*975, use a command we learned last class (hint: starts with a 'q' and ends with a 'norm'). You can use the estimated standard deviation in place of  $\sigma$  (for those of you who recognize that this is naughty, I'm unconcerned in this case becase *n* is large in each group).

```
Blackmore %>% dplyr::select(subject,group,exercise) %>%
  group_by(subject,group) %>%
  summarise(meanex1=mean(exercise)) %>%
  group_by(group) %>% summarise(meanex=mean(meanex1),sd=sd(meanex1),n=n()) %>%
  mutate(ci_low = meanex-qnorm(.975)*sd/sqrt(n),
         ci_up = meanex+qnorm(.975)*sd/sqrt(n)) -> df
```
5. Plot these two confidence intervals on the same plot using geom\_errorbar()

```
ggplot(df,aes(y=meanex,x=group)) +
  geom_point() + geom_errorbar(aes(ymin=ci_low, ymax=ci_up)) +
  theme_bw() + labs(title="Point estimates for the mean exercise by group", y="mean hours of exercise per
```
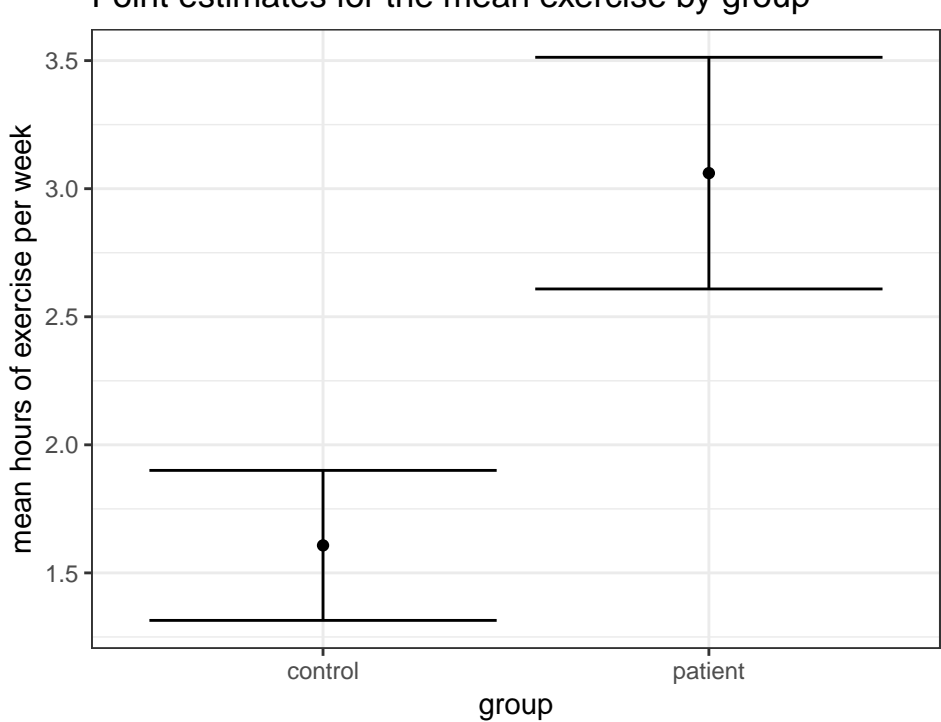

## Point estimates for the mean exercise by group

### **Part II: Central Limit Theorem (CLT) exercise**

The goal here is to illustrate the Central Limit Theorem. The Central Limit Theorem states that the sample mean will converge in distribution to a normal distribution. Given  $X_1, \ldots, X_n$  independent draws from some underlying distribution,

$$
\frac{(\bar{X}_n - \mu)}{\sigma / \sqrt{n}} \to N(0, 1)
$$

1. Draw one random sample of size 100 from a Poisson distribution with event rate *λ* equal to 1.5. Use a histogram to display the empirical probability distribution. Include a vertical line indicating the sample mean using geom\_vline().

```
set.seed(1567)
lambda <-1.5x <- rpois(100,1.5)
x.df <- data.frame(x)
ggplot(x.df,aes(x)) + geom_histogram(aes(y= stat(density))) +
  geom_vline(xintercept=mean(x),col="red") + #add red vertical line
  theme_bw() +
  labs(title="Empirical probability distribution poisson(1.5) for n=100") +
  scale_x_continuous(breaks=seq(0,max(x),1)) #change the number of ticks
```

```
## `stat_bin()` using `bins = 30`. Pick better value with `binwidth`.
```
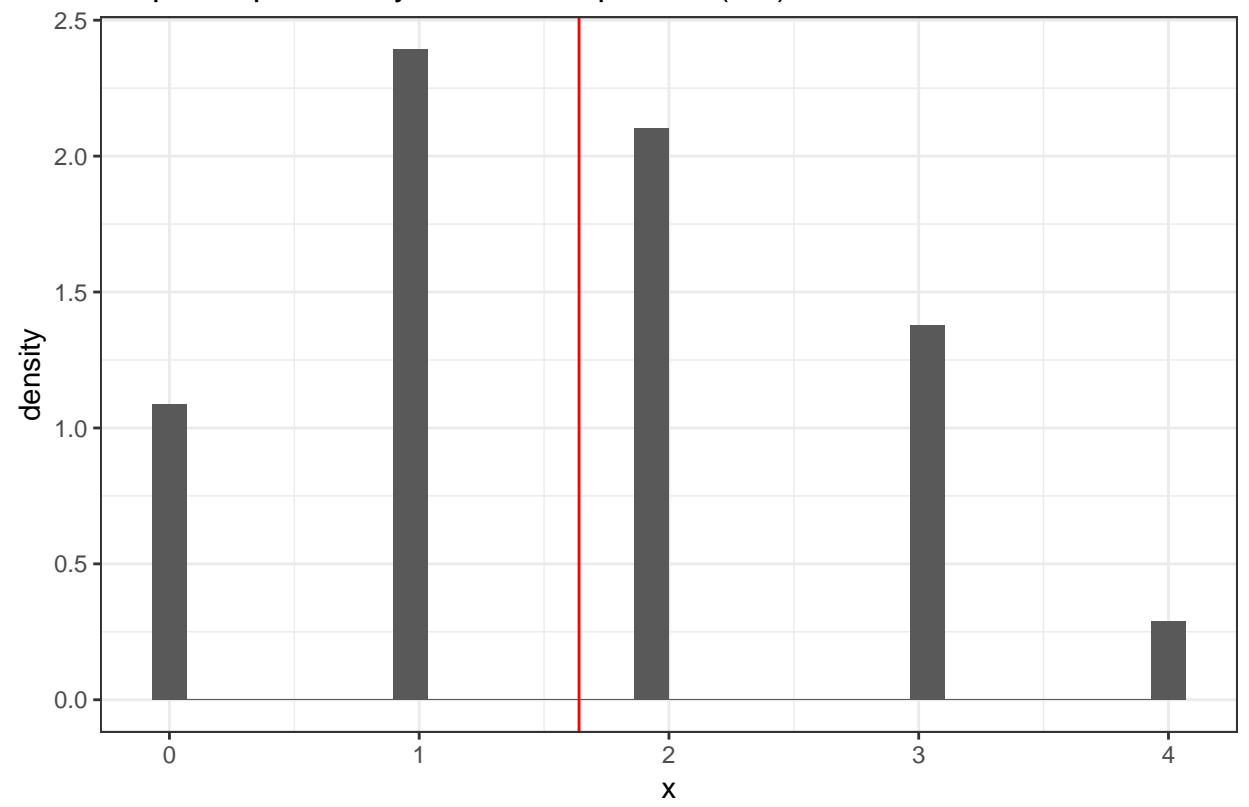

Empirical probability distribution poisson(1.5) for n=100

2. Draw 10,000 random samples of size 100 from a Poisson distribution with event rate  $\lambda$  equal to 1.5.

Calculate the quantity on the left hand side of the above equation for each sample. Note that the poisson distribution has mean  $E[X] = \mu = \lambda$  and  $Var[X] = \sigma^2 = \lambda$ .

```
set.seed(33)
R = 10000signa = sqrt(1.5)Z <- sapply(1:R,function(x,n) {sqrt(n)*(mean(rpois(n,lambda)) - lambda)/sigma},n=100)
```
3. Construct a histogram of the quantites from question 2.

```
df.lhs <- data.frame(Z)
ggplot(df.lhs,aes(Z)) +
  geom_histogram(aes(y= stat(density)),bins=25) +
  theme_bw()
```
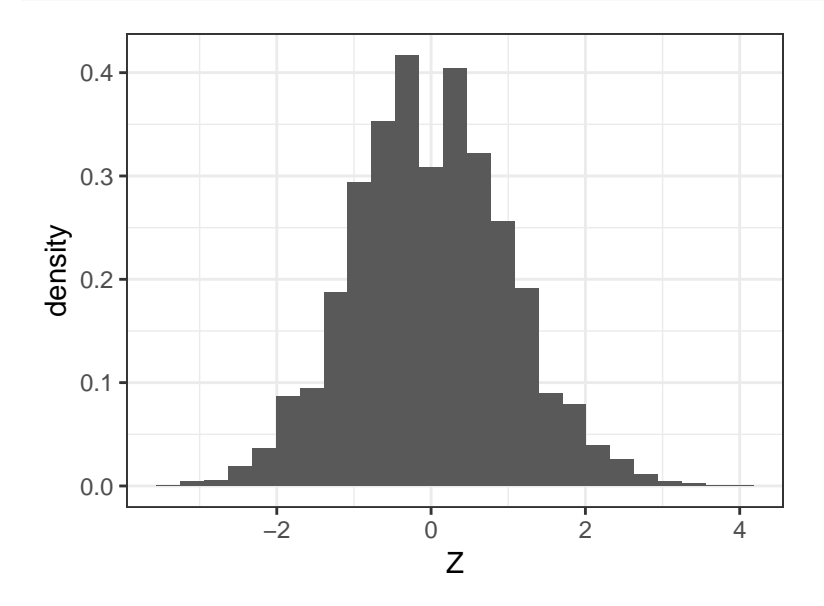

4. On the figure from question 3, overlay the pdf of the normal distribution corresponding to the right hand side of the expression. Hint: use stat function(fun=dnorm).

```
ggplot(df.lhs,aes(Z)) +
  geom_histogram(aes(y= stat(density)),bins=25) +
  stat_function(fun = dnorm, args = list(mean = 0, sd = 1),col = 'red') + #add density
  theme_bw()
```
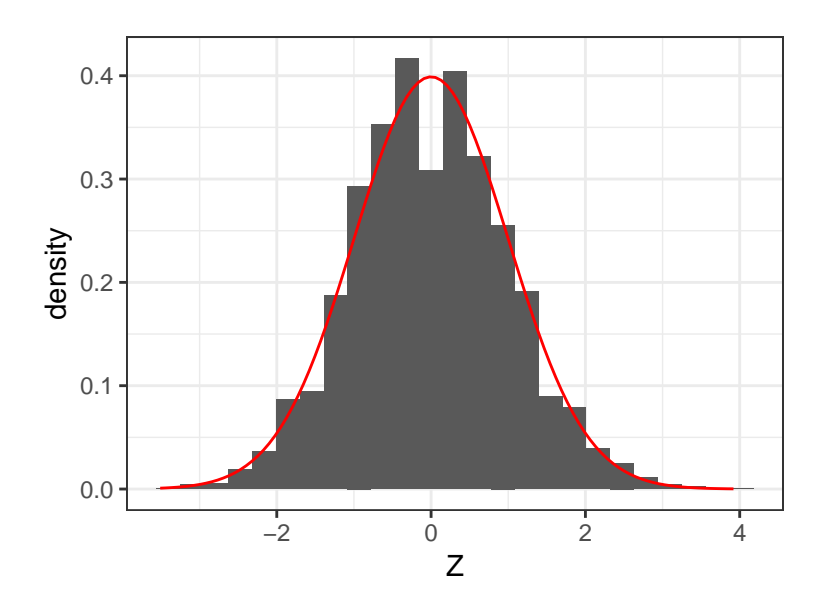

5. Now, repeat questions 2-4 using various sample sizes of  $N = (5, 10, 25, 50, 100, 1000)$ . You will want to collect all your results in one data frame for plotting.

```
set.seed(9876)
N <- c(5,10,25,50,100,1000)
set.seed(4)
results <- sapply(N,function(n,mu,sd=sigma) {
  sapply(1:R,function(x) {sqrt(n)*(mean(rpois(n,mu)) - mu)/sigma})}, mu=lambda)
#using a for loop
set.seed(4)
results <- matrix(NA,R,length(N))
for (n in 1:length(N)){
  for (i in 1:R){
    results[i,n] <- sqrt(N[n])*(mean(rpois(N[n],lambda)) - lambda)/sigma
  }
}
```
6. Plot the results from question 5 in ONE figure (i.e. panel of six plots) using the facet\_wrap() function. Depending on how you saved your results from 5, you may also need to use the melt() function to get your data frame into the appropriate format for ggplot2-ing.

```
colnames(results) <- paste0("n=",N)
results %>% melt() -> results.df
ggplot(results.df,aes(value)) +
 geom_histogram(aes(y=stat(density)),bins=25) +
  facet_wrap(~Var2) +
  stat_function(fun = dnorm, args = list(mean = 0, sd = 1), col = 'red') +theme_bw() + labs(title="Distribution of the sample mean by sample sizes")
```
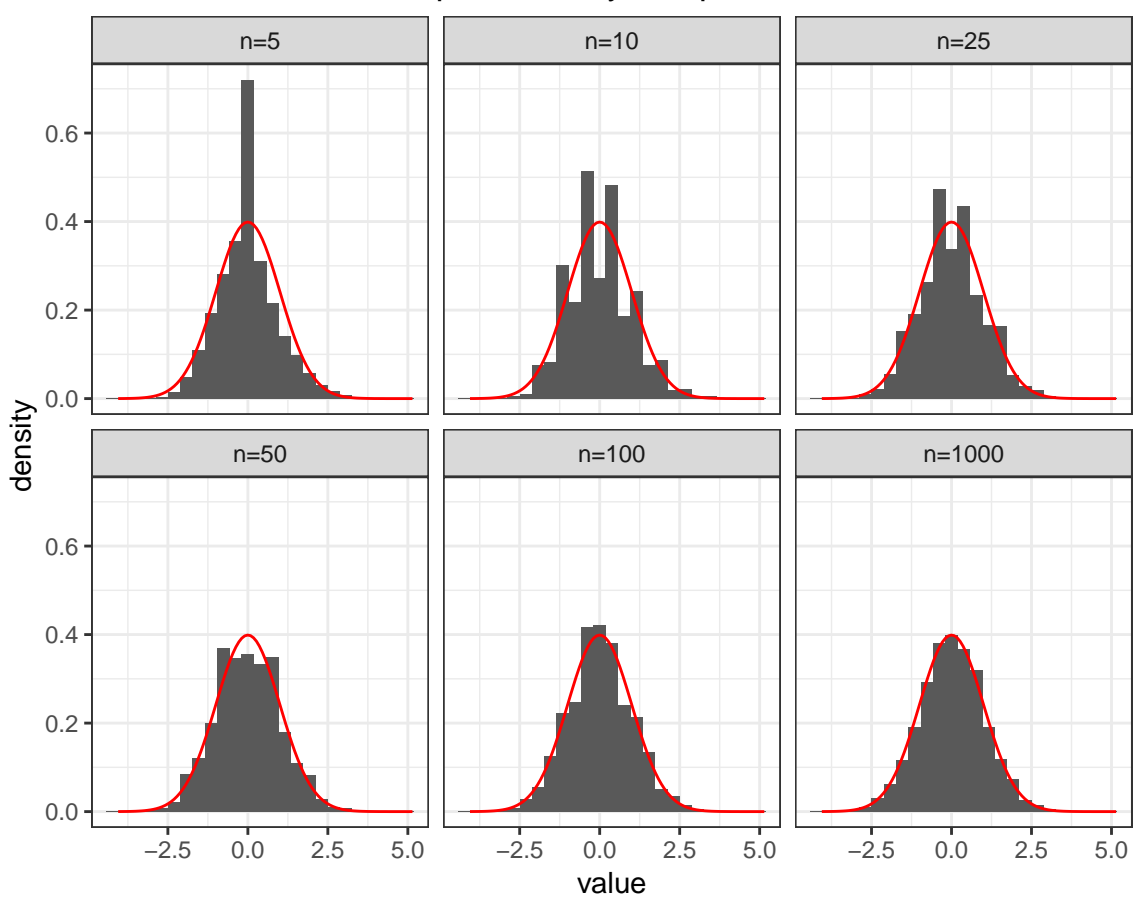

#### Distribution of the sample mean by sample sizes

7. Let's motivate how this relates to confidence intervals for the population mean! Calculate the confidence intevals for 100 random samples of size  $n = 100$  from a Poisson distribution with  $\lambda$  equal to 1.5. Plot the confidence intervals and include a line for the true value of  $\lambda$ . How often is the true mean captured? Does this match expectations?

Tip: to make it easier to see which confidence intervals cover the true mean, you may want to sort or color the intervals.

```
set.seed(98)
lambda=1.5
n=100 #size of samples
R=100 #number of random samples
xsamp <- sapply(1:R,function(x) {rpois(n,lambda)})
xsamp.df <- data.frame(xsamp)
colnames(xsamp.df) <- paste0("samp",1:R)
xsamp.df %>% melt() %>% group_by(variable) %>%
  summarise(meanex=mean(value),sd=sd(value),n=n()) %>%
  arrange(meanex) %>%
  mutate(variable = factor(variable, variable),
         ci_low = meanex-qnorm(.975)*sd/sqrt(n),
         ci_up = meanex+qnorm(.975)*sd/sqrt(n)) %>%
  mutate(`cover mean?` = (lambda > ci_low & lambda < ci_up)) -> df
```

```
## No id variables; using all as measure variables
```

```
ggplot(df,aes(y=meanex,x=variable,color=`cover mean?`)) +
  geom_point() + geom_errorbar(aes(ymin=ci_low, ymax=ci_up)) +
  geom_hline(yintercept=1.5, col="red") + theme_bw() +
  theme(axis.text.x=element_blank(),axis.ticks.x = element_blank()) +
  labs(title="95% CI from 100 samples of size 100",x="sample")
```
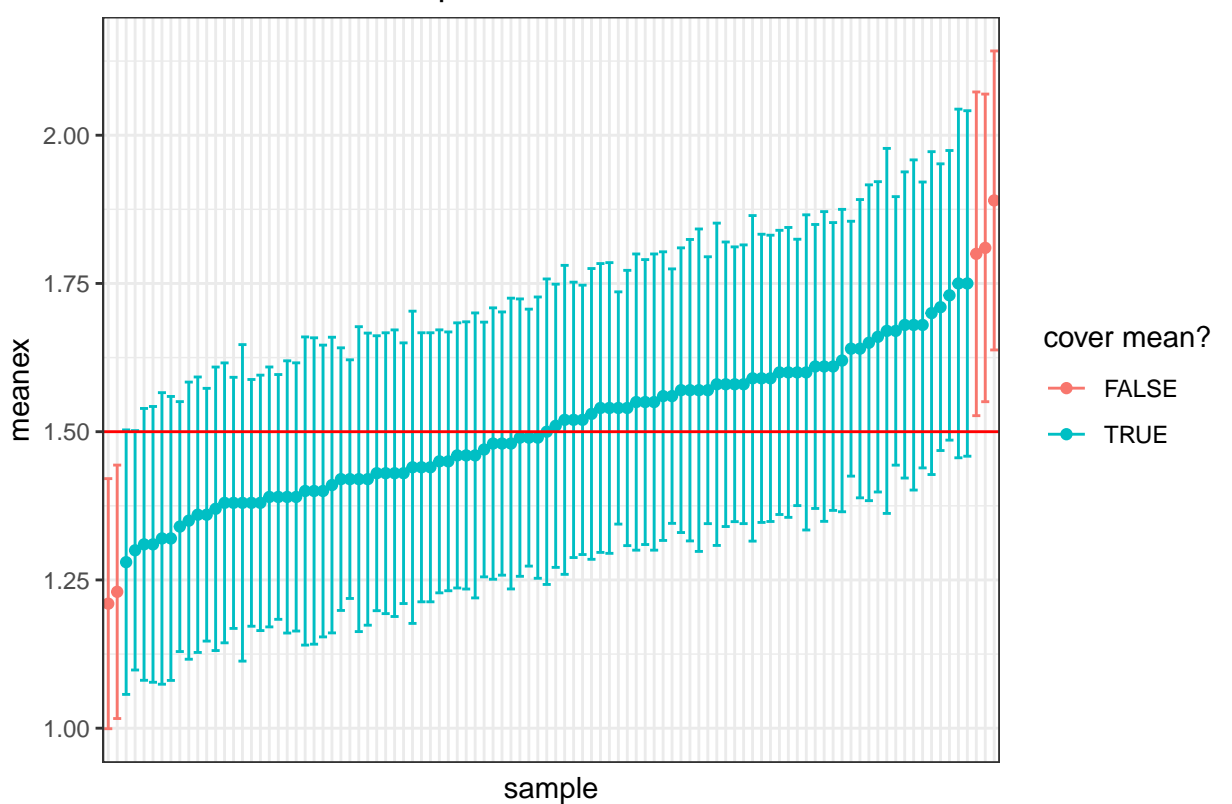

95% CI from 100 samples of size 100

8. Take a moment and interpret the implications from this exercise. How should we interpret a confidence interval?

The CLT is beautiful, isn't it? This gives us the distribution for the sample mean  $(\bar{X}_n)$ , which we can leverage to make inferences about the true population mean  $(\mu)$ . This is a powerful result because it holds regardless of the distribution for the underlying random variable (note that the Poisson distribution with  $\lambda = 1.5$  is not normally distributed).

## **Great references / more practice with tidyverse**

- Hadley's R for Data Science book or [website](http://r4ds.had.co.nz/)
- Specifically, the ggplot2 [exercises](http://r4ds.had.co.nz/graphics-for-communication.html)
- Tidyverse [cheatsheet](https://s3.amazonaws.com/assets.datacamp.com/blog_assets/Tidyverse+Cheat+Sheet.pdf) by DataCamp